## Inhaltsverzeichnis

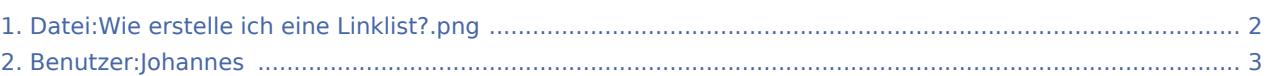

### <span id="page-1-0"></span>Datei:Wie erstelle ich eine Linklist?.png

- [Datei](#page-1-1)
- [Dateiversionen](#page-1-2)
- [Dateiverwendung](#page-1-3)

<span id="page-1-1"></span>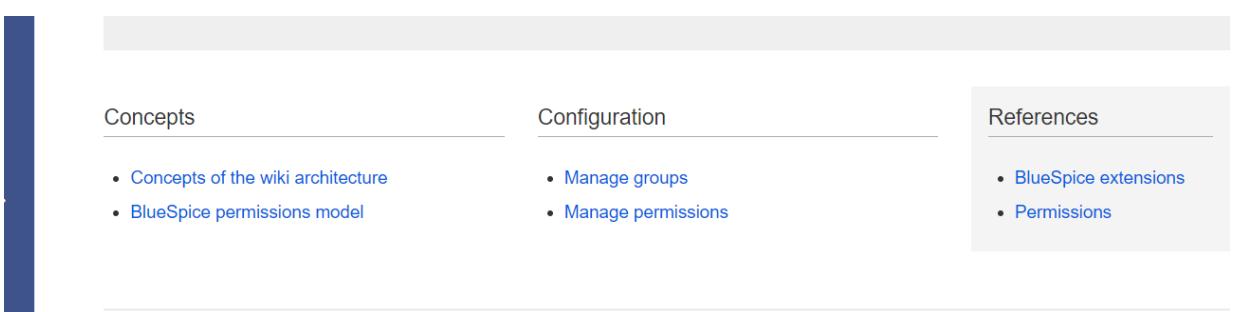

Größe dieser Vorschau: [800 × 187 Pixel](https://wiki.rover.de/nsfr_img_auth.php/thumb/2/2c/Wie_erstelle_ich_eine_Linklist%3F.png/800px-Wie_erstelle_ich_eine_Linklist%3F.png). Weitere Auflösungen: [320 × 75 Pixel](https://wiki.rover.de/nsfr_img_auth.php/thumb/2/2c/Wie_erstelle_ich_eine_Linklist%3F.png/320px-Wie_erstelle_ich_eine_Linklist%3F.png) | [1.372 × 320 Pixel](https://wiki.rover.de/nsfr_img_auth.php/2/2c/Wie_erstelle_ich_eine_Linklist%3F.png). [Originaldatei](#page-1-0) (1.372 × 320 Pixel, Dateigröße: 36 KB, MIME-Typ: image/png)

### <span id="page-1-2"></span>Dateiversionen

Klicke auf einen Zeitpunkt, um diese Version zu laden.

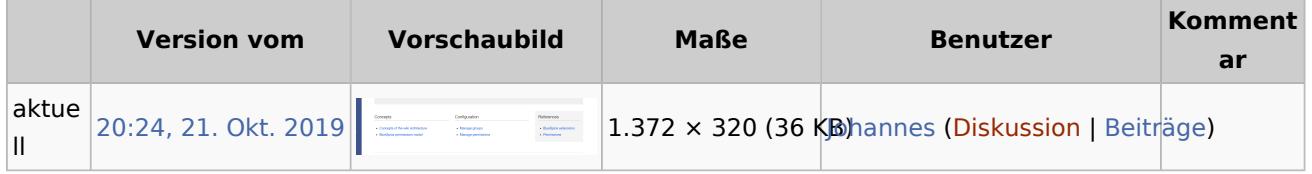

Du kannst diese Datei nicht überschreiben.

#### <span id="page-1-3"></span>Dateiverwendung

Diese Datei wird auf keiner Seite verwendet.

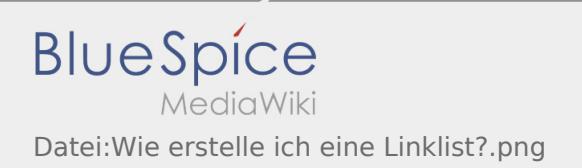

# <span id="page-2-0"></span>Datei:Wie erstelle ich eine Linklist?.png